<span id="page-0-0"></span>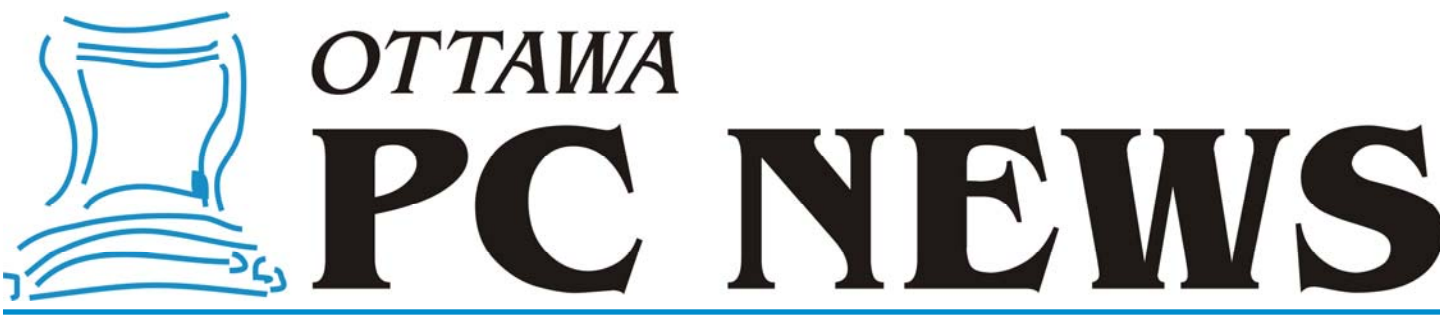

**Volume 33, Number 7 September 2016** 

# **ARTICLE**

# Getting Cortana to work by Chris Taylor

**W** hen Windows 10 was first<br>
assistant akin to *Google Now*<br>
assistant akin to *Google Now*<br>
and the Sixing with the state of the state of the state of the state of the state of the state of the state of the state of the released, Cortana (the digital or *Apple Siri*) was not able to work if your country setting was set to *Canada*. When the November Update came out, it was reported that Cortana would work for Canadian English, so I decided to give it a whirl.

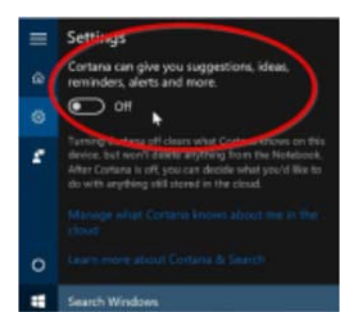

I clicked in the search box on the Taskbar, then the gear icon, and toggled on Cortana. The configuration process got to a screen where it said "Before I can help, you'll need to go to Settings and change your speech language to one I speak." A click on the *Settings* button at the bottom of the dialog box took me to *Settings* | *Time & Language* | *Speech*. There, *Speech language* was set to *English (United States)*. I clicked the drop-down, hoping to see *English (Canada)*, but there was no other option.

Cortana needs the speech language and region to match. I had a mismatch: *Settings* | *Time & Language* | *Region & language* | *Country or region* was set to *Canada*, but the speech language was set to *English (United States)*. I didn't see any way to add Canadian English as a speech language.

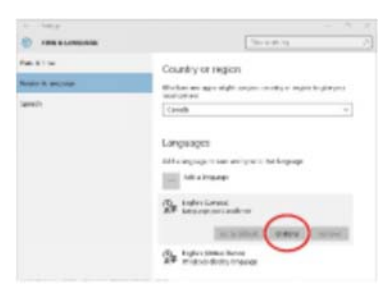

The elusive option to add a speech language is under *Settings* | *Time & Language* | *Region & Language* | *Languages*. Click once on *English (Canada)* top open a hidden row of buttons. Click the *Options* button. The resulting dialog box has an option to download the speech pack.

I was then able to complete the configuration wizard to enable Cortana. The configuration wizard will insist you turn on location services and log into a Microsoft Account if you are using a local account to log into Windows.

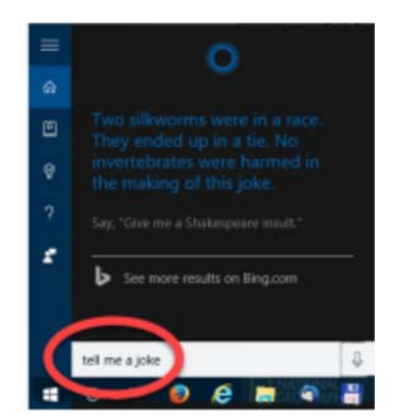

Of course, the first test of Cortana was to ask her to tell me a joke. Once I got that out of my system, I checked out Cortana's configuration options. To see them, click in the search box on the toolbar, click the *Notebook* icon in the left bar (just below the *Home* icon), then *Settings*.

When you ask Cortana something, under each search results it indicates from where the answer will come. Some examples; if it says *Let's chat*, Cortana will respond to you directly; if you say *Change the time zone*, the top result will be from *System Settings*; and a request to *Change my 3pm meeting to 4* will indicate the action will *Update a calendar event*.

I am not yet convinced that Cortana is really all that useful to me. Only time will tell.

**Update:** After upgrading to the Anniversary Update of Windows 10, Cortana was not working. The following got her listening to me again;

#### *[\(Continued on page 8\)](#page-7-0)*

#### **Inside this issue:**

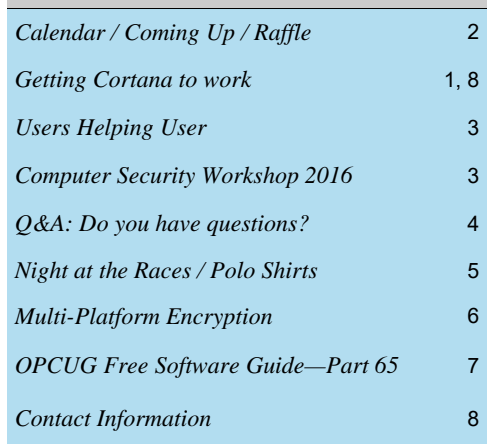

# **Next Meeting: WEDNESDAY, September 14th, 2016**

# <span id="page-1-0"></span>**September Raffle**

**S** how off your favorite photos with the Coby DP843 8-Inch Widescreen Dig**ital Photo Frame**. Use the memory card expansion slot (SD, MMC, and Memory Stick), a USB thumb drive, or download directly to the frame with a PC connection. The 8-inch display has an 800 x 600 resolution and a contrast ratio of 500:1. Includes a slideshow mode and a clock with an alarm, a calendar, and integrated speaker for your music files. Displays JPEG and BMP photo files, and can play digital videos. Wall-mountable design with detachable stand. Remote Control and 100–240V AC Adapter included.

This is a refurb unit that, new, is valued at \$120

Tickets are, as always, a good deal at \$1 for one, a great deal at \$2 for three, or the unbelievable bargain of \$5 for ten!

# **Coming Up…**

# **Wednesday, September 14th, 2016**

**Speaker**: Chris Taylor, OPCUG President and Microsoft Windows Insider MVP **Topic**: Windows 10 – a year out

Windows 10 has been a huge success for Microsoft. As of the July 29th anniversary of its release, there are well over 350 million active devices running Windows 10.

Chris will look at a few of the major differences–both good and bad–between Windows 10 and previous releases. The main part of the presentation will be on how Microsoft has rapidly evolved and improved Windows 10 in the two major updates; the November Update and the Anniversary Update. If you think Windows 10 has nothing new and interesting to offer you, Chris might just change your mind.

**October 12th, 2016** *TBA* 

#### **November 9th, 2016**

**Speaker**: Doug Gray, Ottawa Branch, Ontario Genealogical Society **Topic**: An Introduction to Genealogy - Exploring Current Techniques, Key Tools, and Resources

# **December 14th, 2016**

**Speaker**: Dr. Beth Robertson, Institute of Interdisciplinary Studies, Carleton University **Topic**: The Omeka web-publishing platform and its use in the Envisioning Technologies project

*For more details on our meetings, visit http://opcug.ca and click on the MEETINGS button.* 

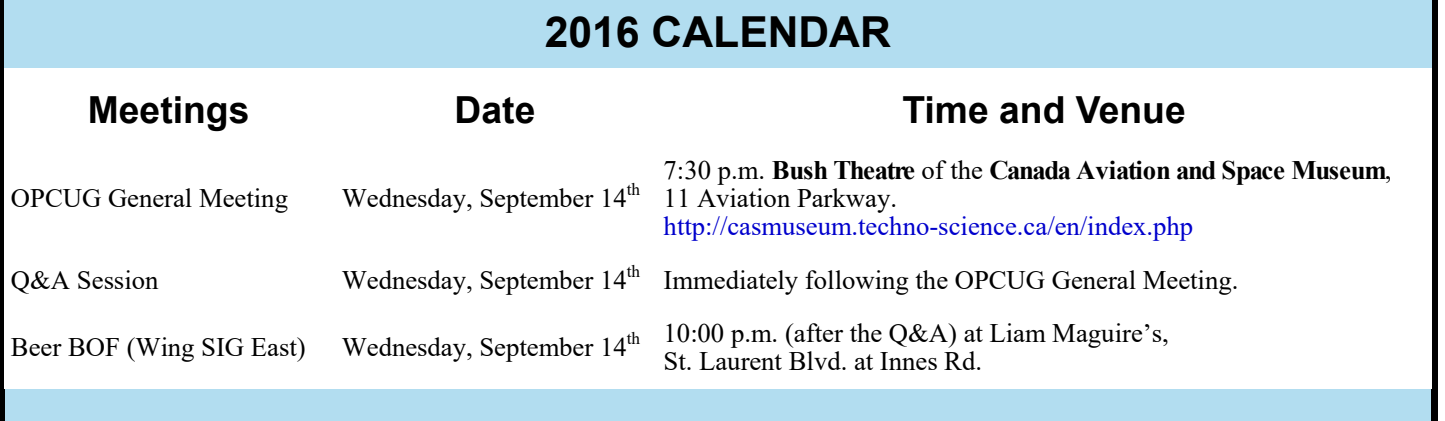

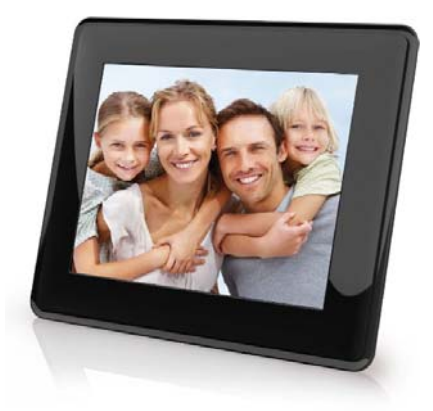

# **June Prize Winner**

**Tim Hillock** was the winner of our raffle at the June 2016 meeting. Enjoy your new Bluetooth Q12 Speaker, Tim.

# **CLUB LIFE**

# <span id="page-2-0"></span>**Users Helping User**

**N** o, that wasn't a typo. Our club's motto is indeed *Users Helping Users* (in the plural), but this is a tale specifically of two users (members) helping a third user.

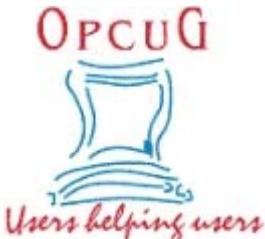

In May, 2016 the club received an Email message from an Ottawa physi-

cian working in a cancer care clinic. The essence of the inquiry was that a cancer patient needed help in setting up her computer since the treatment she was receiving was affecting her abilities. In addition, cost for the individual concerned was an issue, so the question asked if assistance could be provided free of charge or at some form of reduced rate.

**Jeff Dubois** immediately volunteered to help and was put in touch with the individual needing assistance. The problem was that the computer being used was a Chromebook, while the Internet connection was through a cable modem with a single Ethernet port. The two units were essentially mismatched, as the Chromebook had no Ethernet connection, and the modem didn't provide a Wi-Fi link.

Jeff had previously helped Orion Clark (another OPCUG member) to resolve a connectivity issue which was solved by replacing an 802.11n router with a newer 802.11ac router. Orion had donated the old router to Jeff who was seeking a

good home for it. The current "problem" therefore provided for a win-win solution. Jeff configured the old router, connected it to the cable modem, and made a wireless connection to the Chromebook.

Shortly thereafter, Chris Taylor, as OPCUG President, received the following E-mail message:

## *Dear Mr. Taylor:*

*I wanted to express my thanks, as well as those of my patient, for your help. As you know, I had asked for help in setting up her computer, connecting to wi-fi, etc. Jeff Dubois was kind enough to respond and was of invaluable help to my patient. His kindness in helping her, free of charge, is greatly appreciated.* 

*We would also like to thank Ms. Micheline Johnson who also offered her help.* 

*Thanks to you as well for making this happen.* 

*regards, Jennifer Garnham* 

So, there we have it. A fine tale of two users (actually, three users, since Micheline also offered her assistance) teaming up to help a very deserving third user. The problem was beyond this user's level of expertise and capabilities, but well within that of our members. So, our thanks too – especially to Jeff and Orion – for a job really well done!

# **COMPUTER SECURITY WORKSHOP 2016**

**The motto of the Ottawa PC Users' Group (OPCUG) is <br>** *TUsers Helping Users***", a task we have undertaken for<br>
more than 30 years. This fall, in accordance with this<br>
tradition to alub is afforing a Computer Somity** *"Users Helping Users*", a task we have undertaken for more than 30 years. This fall, in accordance with this tradition, the club is offering a Computer Security Workshop with a variety of technical sessions designed to keep your computer - and your personal data - safe for hackers and scammers. The workshop will be held on Saturday, October 29, 2016 (10:15 am to 4:45 pm) at the Elmvale Acres branch of the Ottawa public Library.

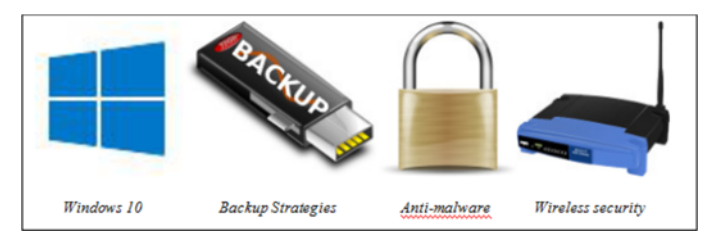

The specific topics included in the workshop relate to Windows 10, backup systems, and protecting your computer against both malware and hackers.

Many users will have upgraded to Windows 10 and will have received the recent Anniversary Edition updates. We will look at what's new in Windows 10, discuss some tips and tricks to make Windows work the way that you want it to, and, in particular, we will review the most important security features of the new OS.

A comprehensive backup system is a necessity to avoid losing those irreplaceable digital photographs or to protect against having your important data files encrypted by malicious ransomware. We will discuss some ways to provide peace of mind through regular - and simple - backup procedures.

Finally, we will look at security software to provide protection against threats such as computer viruses and spyware, and how to ensure that your wireless system is safe against attack from external hackers.

The cost to attend the workshop is just \$20.00. This will include coffee breaks and the chance to win a complimentary one-year OPCUG membership (a \$25.00 value by itself).

Tell all your friends - who are not yet OPCUG members about our workshop. If you, your friends, or your relatives, need to know more about computer security, this is a not-to-be -missed event.

Payment can be made on-line through PayPal; by mailing in a registration form and a cheque; or by dropping off a registration form and a cheque at our September or October meeting. However, please note that space at the workshop venue is limited and **participation will be limited to the first 35 registrants.**

For full details, visit the club's web site at http://www.opcug.ca and click on the Workshop button.

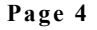

<span id="page-3-0"></span>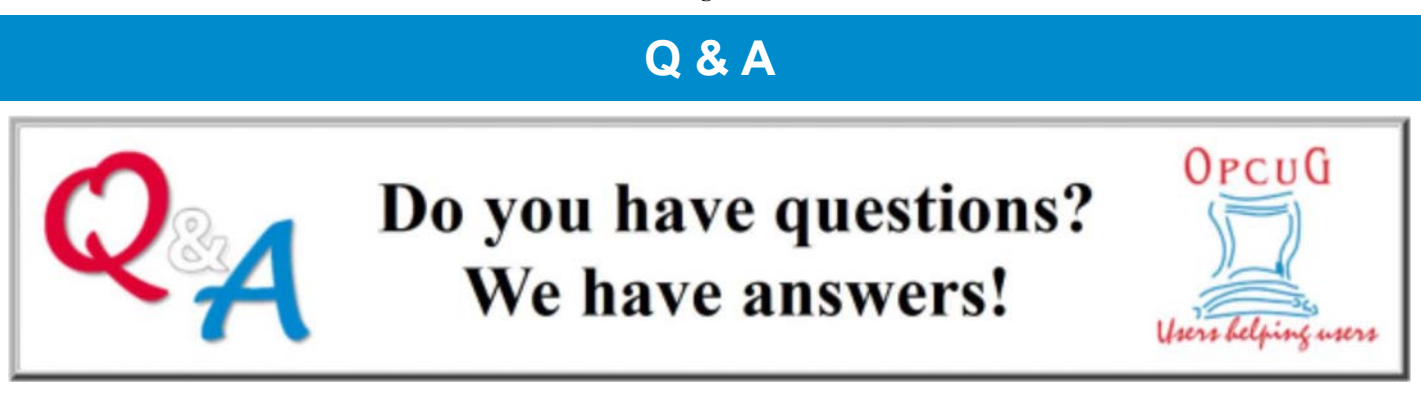

# **Q&A by Chris Taylor and Alan German**

Special Interest Groups (SIGs) focus on specific topics and are likely to appeal to a particular sub-set of the entire membership. Over the years, the OPCUG has had at least 15 SIGs, covering a wide range of topics including the PC Junior and PC AT (back in the 80s), OS/2, various developer languages, office suites, desktop publishing, digital imaging, and the Internet. Most recently, we have had two SIGs – the Beginners' (Windows) SIG and the Linux & Open-Source Software SIG.

Last fall, we decided to merge the two SIGs into a single group called the *Q&A Session*, or more simply, just *Q&A*. The term SIG was dropped as it's no longer in common use. Since implementing Q&A, the format seems to be quite popular, with usually about a dozen people coming out to the sessions. Q&A runs from  $9:00 - 10:00$  pm, after our general meeting, and is held in a classroom at the front of the museum (http://preview.tinyurl.com/zv86fky).

#### **What does Q&A do?**

Q&A is really the embodiment of the motto of the OPCUG: *Users Helping Users*. As the name implies, we collectively try to come up with answers to members' questions. If you have a problem that you have not been able to solve, maybe someone else has run across the same issue and has a solution for you. Or perhaps the group can brain-storm some things you can try.

In the few short months Q&A has been operating, we have touched on subjects such as:

- How to safely eject a flash drive under Windows 10 when getting the error message that the device is in use
- How to stop your computer from spontaneously rebooting after updates to Windows 10
- Killing unwanted processes in Linux
- Easily toggling JavaScript on and off in Firefox to prevent video clips from starting automatically
- How to deal with a backup drive that was full#

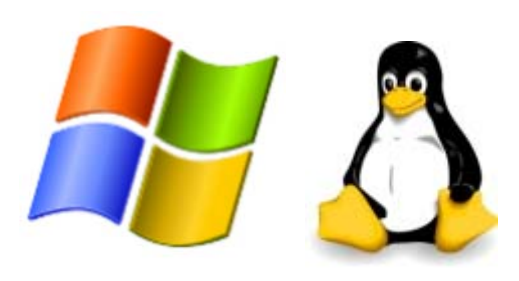

## **Q&A web site**

In addition to the discussions that flow at Q&A on meeting nights, on The PUB we have posted a number of articles likely to be of interest to those who attend Q&A as well as to the general membership. You can visit the Q&A web page at: http://opcug.ca/public/QandA. Note that we have individual sections for information about issues relating to both Windows and Linux. In addition, there is a page of annotated listings of reviews of free software that have been published in our newsletter, and an index to all the listings for OPCUG's Free Software Guide.

#### **Do you have a computer-related problem?**

We always have room for more input to Q&A, whether it's puzzles or solutions you would like to discuss on meeting nights, or articles you would like to post on The PUB. Bring your problem to Q&A and see if anyone has the solution. Even better, gives us a heads-up on the issue by sending an email with the details of your problem to:  $Q&A@opcuq.ca.$  If we know the problem ahead of time, perhaps we can do some research to find an answer. Heck, even if you can't make it out to the meeting, you can always email us and see if we can help.

# **OPCUG's Night at the Races!**

<span id="page-4-0"></span>e have spoken to the marketing folks at Rideau Carleton Entertainment and for the value-priced bargain of only \$29.99 per person (taxes and gratuities included), you will receive reserved seating in the dining room overlooking the racetrack:

- An All-you-can-eat buffet dinner featuring 100 fine food items....A complimentary race program.
- A personal welcome by track announcer Norm Borg & special OPCUG Welcome messages on the in-field Tote board.
- A live race dedicated to the OPCUG.
- A \$2 wager (To get you in on the racing action!)
- A \$5 slot voucher for the OLG slots
- Free coffee or tea
- Free parking and valet service

If you would like to join in on a fun-filled evening of dining, the thunder of the hooves and the excitement of your horse crossing the finish line, you are now able to reserve your seat(s) at:

http://opcug.ca/public/history/events/races2016/index.html

The date has now been finalized: Sunday, October 23rd, 2016, 5:30pm. As this is a reserved seating event, pre-registration is required.

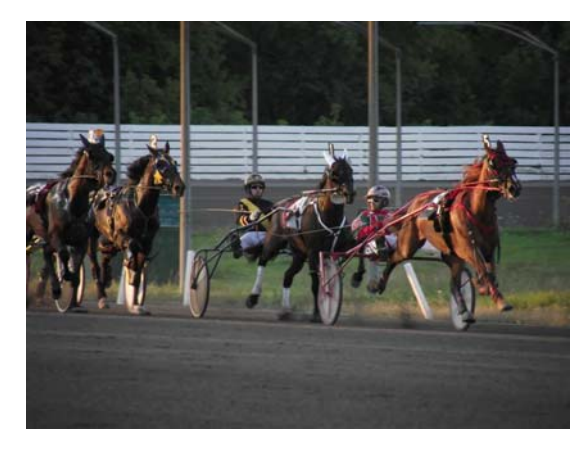

If you're interested in riding in the Ottawa Sun Pace Car for one of the races, please let us know early. There may be an opportunity to do so with advance notice. If you're not sure on how to wager don't worry. At the Q&A session following the October 12th General Meeting Jeff Dubois will give a short presentation on harness racing, how to read the race program and how to place your wager.

# **OPCUG 35th Anniversary Polo Shirts**

The Ottawa PC Users' Group was established in 1982. As such, 2017 marks our 35<sup>th</sup> birthday. To commemorate the milestone, the OPCUG has created a very special, limited edition, 35<sup>th</sup> Anniversary Commemorative Polo Shirt.

Featuring an embroidered OPCUG logo and made of 100% cotton, the Anniversary Polo Shirt will come in men's or women's sizes (refer to sizing charts on order webpage) in either maroon or white.

We've managed to hold the line on the 2014 OPCUG shirt prices!

We will be accepting orders until the November 9<sup>th</sup> meeting only. All orders must be pre-paird (cash, cheque or PayPal). Shirts will be made available at the December general meeting of the OPCUG just in time for 2017 and our 35<sup>th</sup> anniversary!

Please visit http://opcug.ca/public/history/SWAG/35th.html to order yours today!

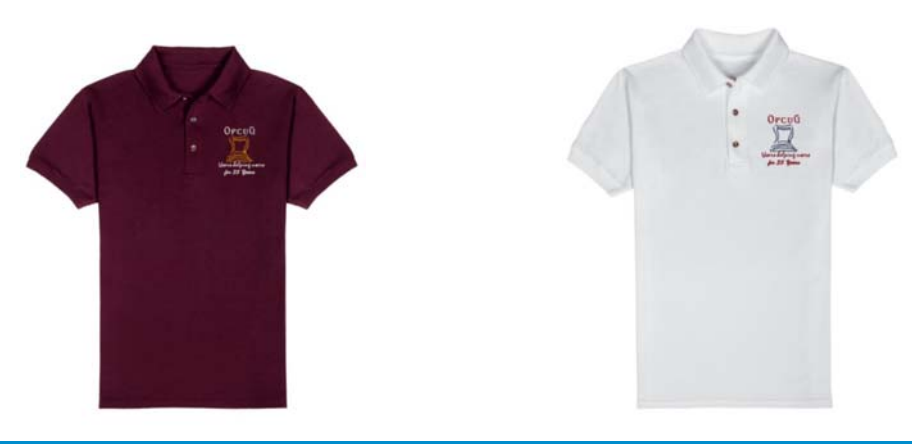

# <span id="page-5-0"></span>**Multi-Platform Encryption** *by Alan German*

**For a number of years I used True-**<br>Crypt, an open-source encryption<br>utility, to store a number of indi-Crypt, an open-source encryption utility, to store a number of individual files in an encrypted container (folder). However, in 2014, the program's developers abruptly indicated that they would no longer support the software and suggested that users should switch to Microsoft's BitLocker product.

Now, I had several issues with this "solution". Firstly, BitLocker is only available in certain editions of Windows – typically the "ultimate" type versions – and, of course, not for any version of Windows that I was using. Secondly, BitLocker is a whole-disk encryption tool and I only needed to encrypt a small number of files in a single folder. Finally, BitLocker is a Windows' product and so won't run on any other platform – notably Linux.

There are varying opinions on the Internet as to whether or not users can, or should, continue to use TrueCrypt. Some assert that the last available version of the software remains a viable option, while others suggest that there are flaws in TrueCrypt.

Given that the program has essentially been abandoned, perhaps the prudent course of action is to seek out an encryption utility that is under active development

One likely successor is actually a fork of the original TrueCrypt program. Vera-Crypt has been produced, and is currently being maintained, by IDRIX, a French software encryption organization.

Because VeraCrypt is a forked product, its features and operations are very similar to its parent. In particular, versions are available for both Windows and Linux which satisfies one of my specific requirements. In addition, web-based reports indicate that the software bugs identified in TrueCrypt have been patched in the current release of VeraCrypt so the new program has no known deficiencies.

Downloading and installing the Windows version of VeraCrypt was no problem. However, accessing my secure folder that had been previously encrypted with True-Crypt required some special treatment.

With VeraCrypt running, I needed to click on the "Select File" button and browse for my original TrueCrypt folder. Next up was clicking on the "Volume Tools" button, selecting "Change Volume Password", and checking the box labelled "TrueCrypt Mode". Finally, I had to enter the old password for the encrypted folder, and the new password (in duplicate). For my purposes, I made the "new" password the same as the old password since all I was really doing was accessing the container in TrueCrypt format and converting it to Vera-Crypt format.

The folder could then be mounted using any available driver letter to create a virtual drive. This drive then provided access to the now-unencrypted files in the container. Dismounting the virtual drive re-established the encrypted folder, while the process for "changing" the volume password ensured that future access to the folder using Vera-Crypt required no further special action.

The latter statement is accurate when opening the encrypted folder manually; however, using a batch file to do the same thing has yet another small twist.

In TrueCrypt, the /l (/letter) switch was used to indicate the drive letter to be assigned to the mounted volume. For example, a command line with a /lx switch would mean that the encrypted folder would be mounted as virtual drive x:. A subtle change in Vera-Crypt is that the same switch must be specified as /l x (note the intermediate space character). Similarly, the equivalent dismount command must use a /d x switch.

So, in order to mount, and dismount, the container "encrypted folder" from drive d: as the virtual drive x: requires commands in the form:

veracrypt /q /v d:\ encrypted folder /l x veracrypt /q /d x

While, as noted, most of Veracrypt's features are very similar to those of TrueCrypt, one thing that is different in both the Windows and Linux versions is the time required for the program to load. This is illustrated by the start-up message: "This process may take a long time and VeraCrypt may seem unresponsive". It appears that some changes have been made to the hashing algorithms in order to enhance security and this has resulted in an initial delay (of perhaps 15 seconds).

Finally, there is (and always has been) a backup issue when using an encrypted folder to store working files. The folder may be un -encrypted, one or more of the individual files contained in the folder modified, and then the folder re-encrypted. The problem is that the date-time stamp on the actual folder doesn't change. As a consequence, file/ folder synchronization programs (e.g.

FreeFileSync) do not consider that any changes have taken place, and will omit the encrypted folder from the standard backup process.

In the Linux world, the "touch" command can be used to change the time-date stamp on a file or a folder to that when the command is activated. A nice feature of this command is that it can be run as part of a script file to un-encrypt/reencrypt a folder. Fortunately, this same command has been compiled as an executable Windows' program (touch.exe) and is available as part of the "GNU utilities for Win32" package.

The final line in my batch file is: touch encrypted\_folder. This means that, at the end of my session, when I manually run FreeFileSync to backup the data partition of my hard drive to an external USB memory stick, the encrypted folder is included in the file transfer process, since FreeFileSync now considers this to be a newly-modified entity.

#### **Note to Linux users:**

There are a few idiosyncrasies with switching to the Linux version of Vera-Crypt from TrueCrypt. Firstly, I found that, despite the instructions, the "Run" command on the relevant installation file didn't do anything, and I needed to use the "Run in Terminal" command. In addition, the instructions to "Press Enter or space bar to see the rest of the software license." didn't work precisely as indicated. "Enter" did nothing, and multiple presses of the space bar were required to browse through the license text. Finally, to uninstall the now-redundant TrueCrypt package required using the Terminal command: sudo /.'/usr/bin/truecryptuninstall.sh'

For further details, see: https:// [linuxnorth.wordpress.com/2015/10/01/](https://linuxnorth.wordpress.com/2015/10/01/moving-from-truecrypt-to-veracrypt/) moving-from-truecrypt-to-veracrypt/

#### **Bottom Line**

Veracrypt (Open-source) Version 1.16 Mounir Idrassi, IDRIX https://veracrypt.codeplex.com/

GNU utilities for Win32 (Freeware) Karl M. Syring http://unxutils.sourceforge.net/

**Page 7** 

# <span id="page-6-0"></span>**OPCUG Free Software Guide—Part 65** *Compiled by Alan German, Chris Taylor, and Jeff Dubois*

his guide features an annotated list of free computer<br>programs. The software mentioned has not been re-<br>viewed (except where noted) nor have any tests necessarily<br>been specify has been an programs. The software mentioned has not been reviewed (except where noted) nor have any tests necessarily been conducted. Consequently, no guarantees are provided that the individual programs will perform as described. Rather the list of available software is provided for the information of our members who may find one or more of the programs useful.

#### **Audiotool**

Start making music in the cloud. Audiotool is a powerful online music production studio right in your browser. Synthesisers, drum machines, mixers, etc. can be connected by cables, manually dragged from input to output, mirroring the workflow of early electronic musicians. Web Site: https://www.audiotool.com/

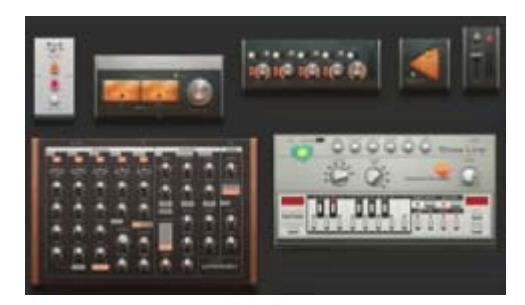

## **DesktopOK**

Use this tiny utility to save your desktop setting, locating the individual icon locations for any given screen resolution. Then, if the icon arrangement is inadvertently altered, the original desktop setup can easily be restored. Current Release: Version 4.27 Web Site: http://tinyurl.com/p6j4rv

## **Pixillion Image Converter**

An easy to use image converter. Open and save to 21 different file formats including jpg, gif, png, bmp, tiff, and pdf. Rotate, resize, and compress images. Add captions or watermarks to your images. Batch capabilities. Works on Windows XP to 10. Current Release: Version 2.96 Web Site: http://tinyurl.com/jzh5quq

## **Virtual Router**

This open-source software router allows users to wirelessly share any internet connection with any Wi-Fi device (e.g. laptop, smartphone). The connection is completely secured using WPA2.

Current Release: Version 1.0 Web Site: https://virtualrouter.codeplex.com/

#### **DocFetcher**

This open-source desktop search application allows you to rapidly search the contents of files on your computer. You can think of it as Google for your local files. The application runs on Windows, Linux and Mac OS X with Java Runtime Environment (JRE), Version 1.6.0 or higher, installed. Current Release: Version 1.1.6 Web Site: http://docfetcher.sourceforge.net

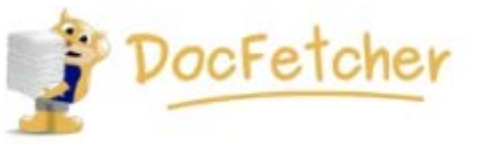

## **ShareX**

Need a powerful screen capture tool? This open-source utility has multiple ways to grab an image of your display – from the entire screen to a specified region. Save the image to the clipboard or a file, or edit the image and add special effects. You can even make and save screen recordings. Current Release: Version 10.9.1

Web Site: https://getsharex.com

## **30 Boxes**

An on-screen calendar that looks like a calendar! Use 30 Boxes to remember birthdays, keep on top of events, and just get stuff done.

Web Site: http://www.30boxes.com/

## **Folder Cleaner**

Delete intermediate, temporary, junk, and all unwanted files and subfolders from your folders. Specify the folders, set the specific inclusion/exclusion criteria, and review the files to be trashed before you make the junk disappear. Current Release: Version 1.0.6

Web Site: http://www.gogago.com/folder-cleaner

## **PsTools Suite**

Manage local and remote systems using this suite of tools from Windows Sysinternals (Mark Russinovich). Get information about your system, the processes running, users logged in, and much more.

Web Site: http://tinyurl.com/zxupdql

#### **Climateprediction.net**

This volunteer computing, climate modelling project runs climate models on people's home computers to help answer questions about how climate change is affecting our world, now and in the future.

Web Site: http://www.climateprediction.net/

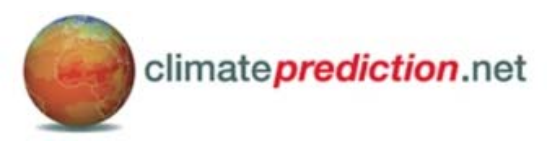

# **OTTAWA PC NEW S**

<span id="page-7-0"></span>**Ottawa PC News** is the newsletter of the Ottawa PC Users' Group (OPCUG), and is published monthly except in July and August. The opinions expressed in this newsletter may not necessarily represent the views of the club or its members.

Member participation is encouraged. If you would like to contribute an article to Ottawa PC News, please submit it to the newsletter editor (contact info below). Deadline for submissions is three Sundays before the next General Meeting.

# **Group Meetings**

OPCUG meets on the second Wednesday in the month, except July and August, in the **Bush Theatre** of the **Canada Aviation and Space Museum**, 11 Aviation Parkway, Ottawa.

http://casmuseum.techno-science.ca/en/index.php Meetings are 7:30–9:00 p.m. followed by a Q&A Session until 10 p.m.

Parking is available at the museum for a flat fee of \$3 after 5pm. Details at http://opcug.ca/public/regmtg.htm

**OPCUG Membership Fees:** \$25 per year<br>**Mailing Address:** 3 Thatcher S 1S6 **Web address: http://opcug.ca Bulletin board**—The PUB (BBS) **http://opcug.ca/default.htm Follow us on Facebook: https://www.facebook.com/opcug**

3 Thatcher St., Nepean, Ontario, K2G

**Follow us on Twitter: https://www.twitter.com/opcug**

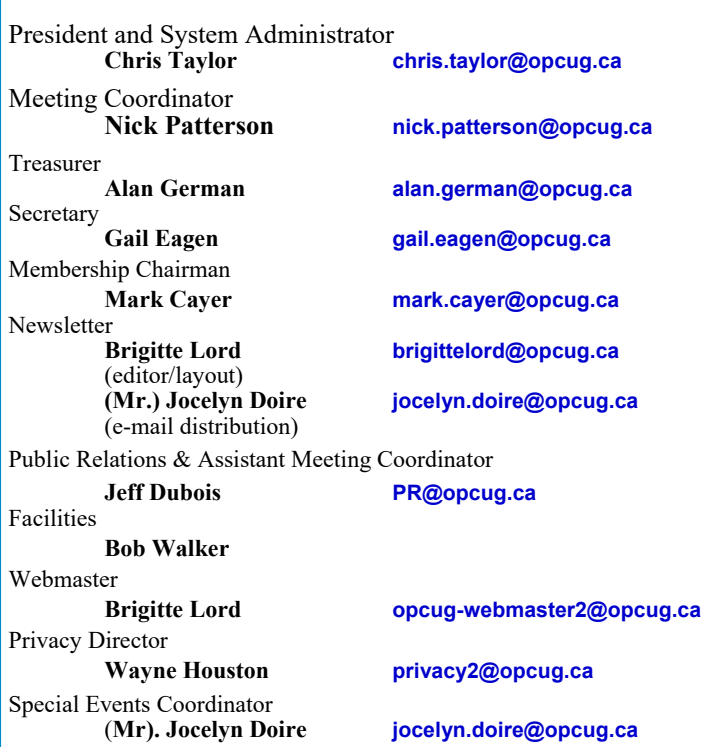

## © OPCUG 2016.

Reprint permission is granted\* to non-profit organizations, provided credit is given to the author and *The Ottawa PC News*. OPCUG requests a copy of the newsletter in which reprints appear.

\*Permission is granted only for articles written by OPCUG members, and which are not copyrighted by the author.

**Cortana** *[\(Continued from page 1\)](#page-0-0)* 

- Run *Regedit*
- Navigate to HKEY\_CURRENT\_USER\SOFTWARE\Mic rosoft\Windows\CurrentVersion\Search
- In the right pane, double click on *BingSearchEnabled* and change it from *0* to *1*
- Close *Regedit*

**Update 2:** Microsoft removed the (easy) ability to disable Cortana in the Anniversary Update to Windows 10. If you don't want Cortana, there are at least 3 ways to disable her.

## **Download Winaero**

- Download the tweaking program *Winaero* from http://winaero.com
- It now has a setting to toggle Cortana on or off

# **Sign out of Cortana**

- Click the Cortana search box in the taskbar
- In the left pane, click the notebook icon
- Click *About me*
- Click your user account at the bottom
- Click your account in the box that pops up
- Click *Sign out*
- Cortana will then revert to a generic search on your PC and the web

## **Disabling Cortana in the registry**

- Run *regedit*
- Navigate to *HKEY\_LOCAL\_MACHINE\SOFTWARE\ Policies\Microsoft\Windows\Windows Search*
- If you don't have a key called **Windows Search**, right-click the *Windows* key shown above and choose *New* | *Key* and name it **Windows Search**
- Under *Windows Search*, if you don't have a value called *AllowCortana*, right-click on *Windows Search* and choose *New* | *DWORD (32-bit) Value* and name it **AllowCortana**
- Double-click *AllowCortana* and set it to *0*
- Close *regedit*

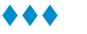